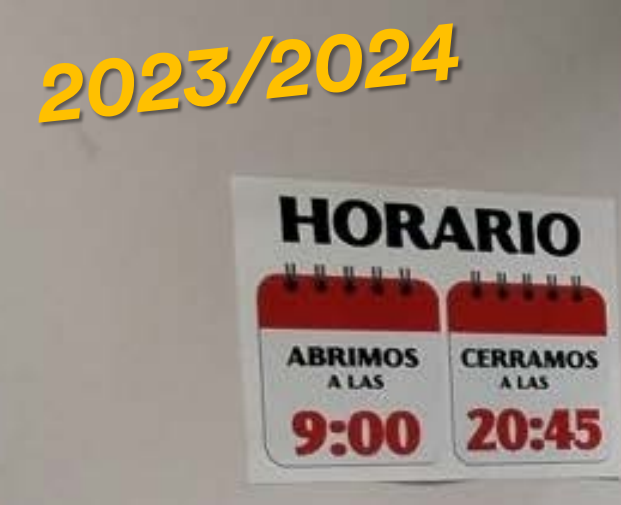

## ¡VEN, TE ESTAMOS ESPERANDO!

**IOTECA** 

**CE** 

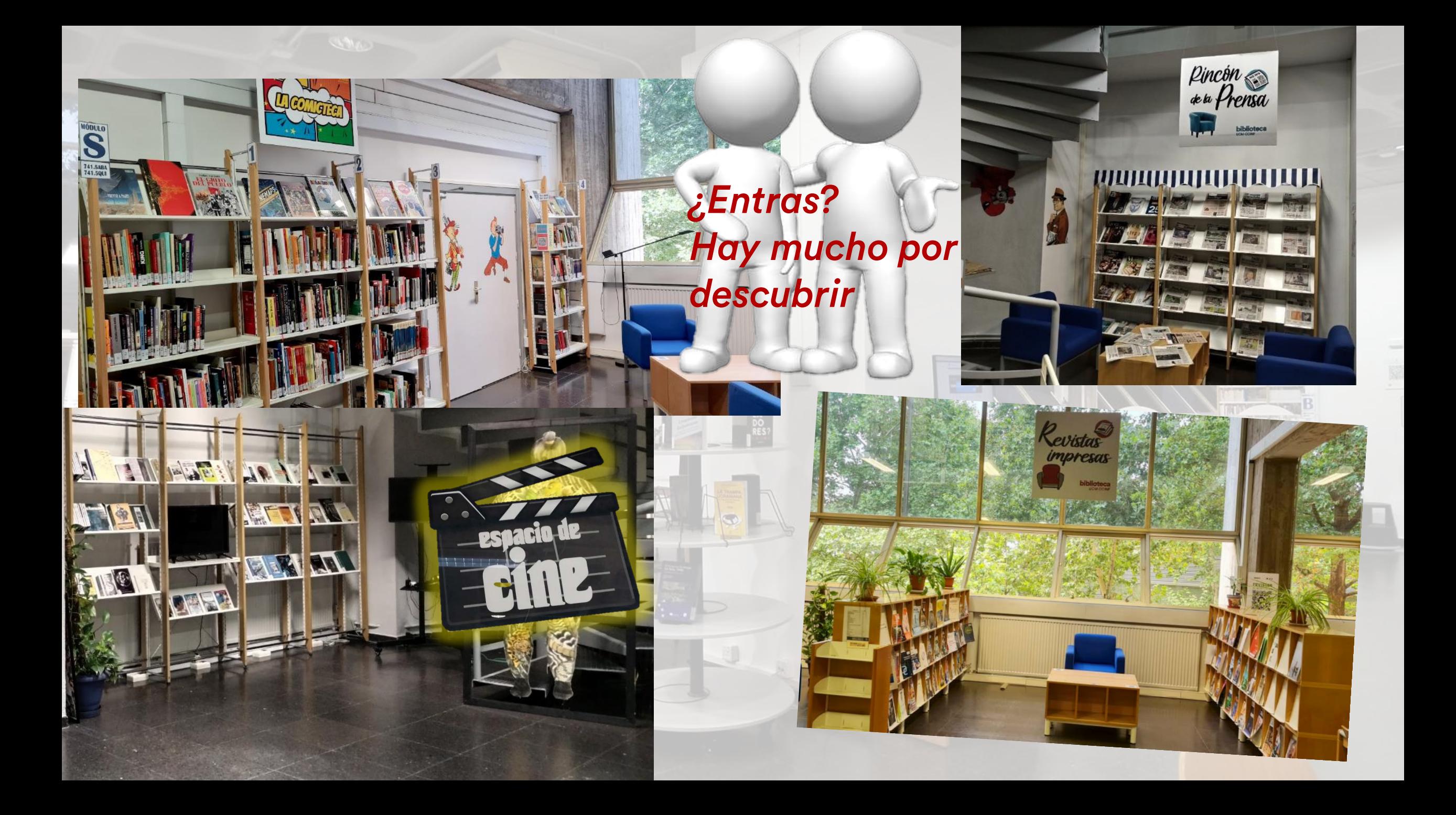

#### Para poder utilizar los servicios de la Biblioteca necesitas el carné de la UCM o Tarjeta Universitaria Inteligente (TUI-UCM) y una cuenta de

correo @ucm (Cómo consigo una cuenta UCM] Has de tener un código de activación para abrir tu cuenta de correo ucm. Al matricularte, deberían haberte proporcionado uno *[Cómo consigo un código de activación]*).

#### El carné puedes obtenerlo en: [Los puntos de emisión 23/24](https://www.ucm.es/puntos-emision)

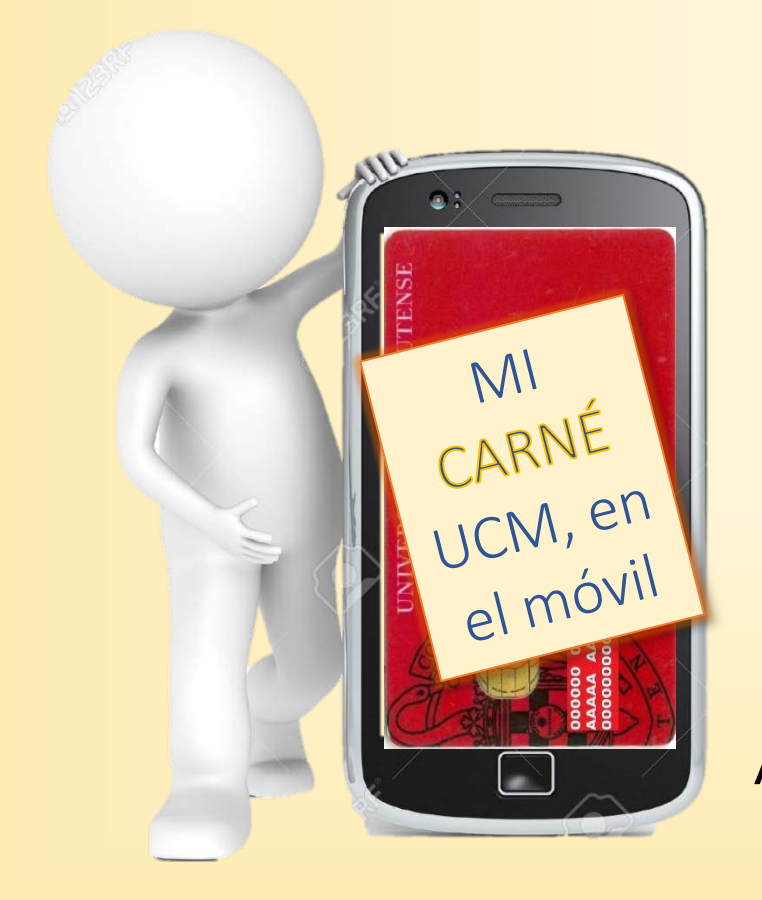

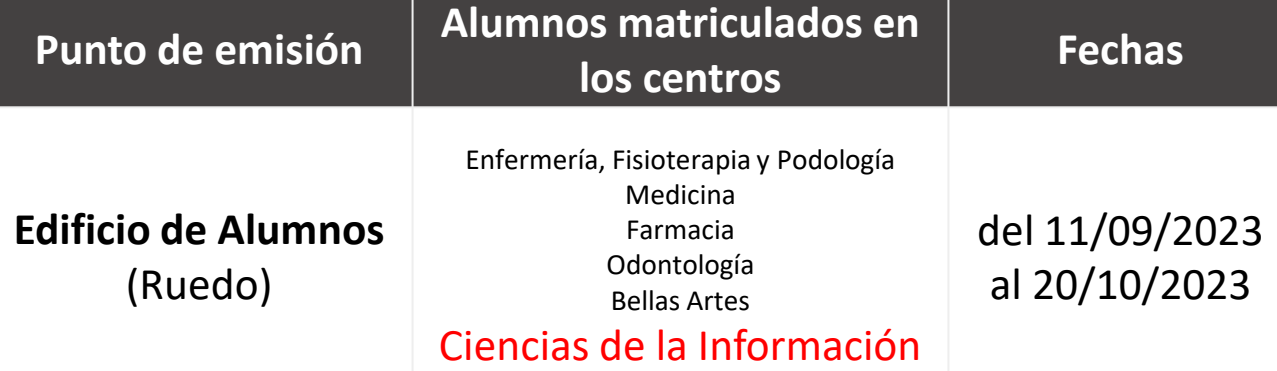

Pidiendo siempre [una cita.](https://citatui.ucm.es./)

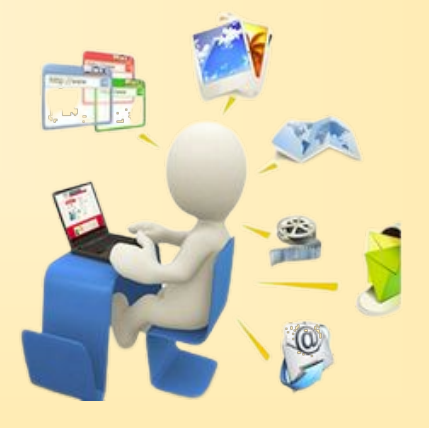

Al terminar la campaña, se podrá obtener EN LÍNEA

# MOSTRADOR: PRÉSTAMO, DEVOLUCIÓN, INFORMACIÓ

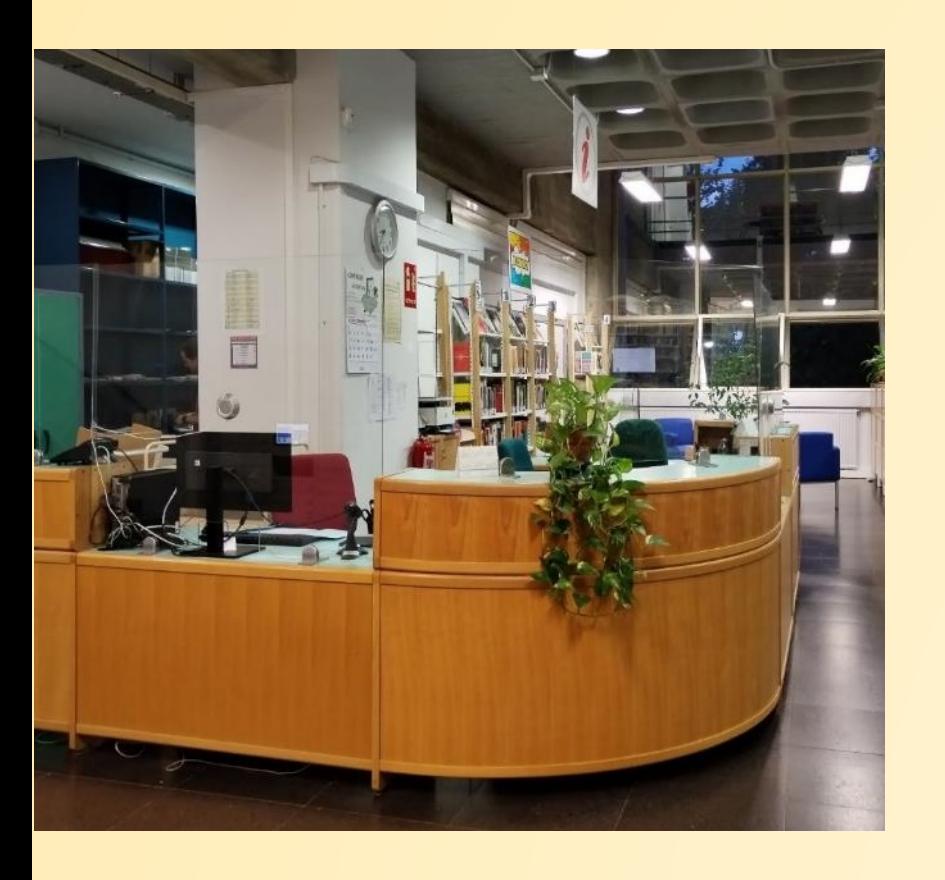

En el mostrador se informa de todo lo que necesites.

El mostrador y el autopréstamo son el lugar donde se prestan y se devuelven los libros, también se puede devolver en el buzón que hay a la entrada de la biblioteca /Los libros aparecen prestados en tu carné hasta que se sacan del buzón. El buzón se vacía dos veces al día (a primera hora de la mañana y a primera de la tarde)]

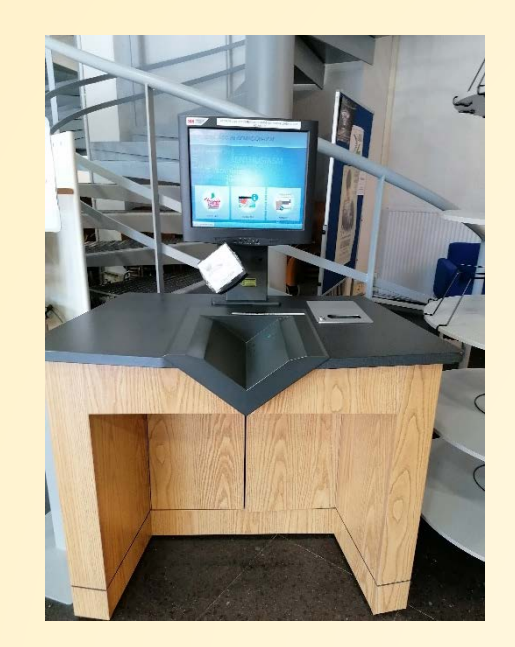

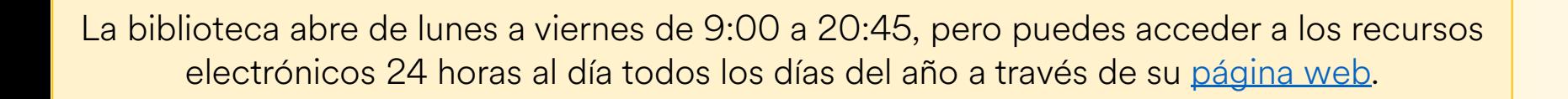

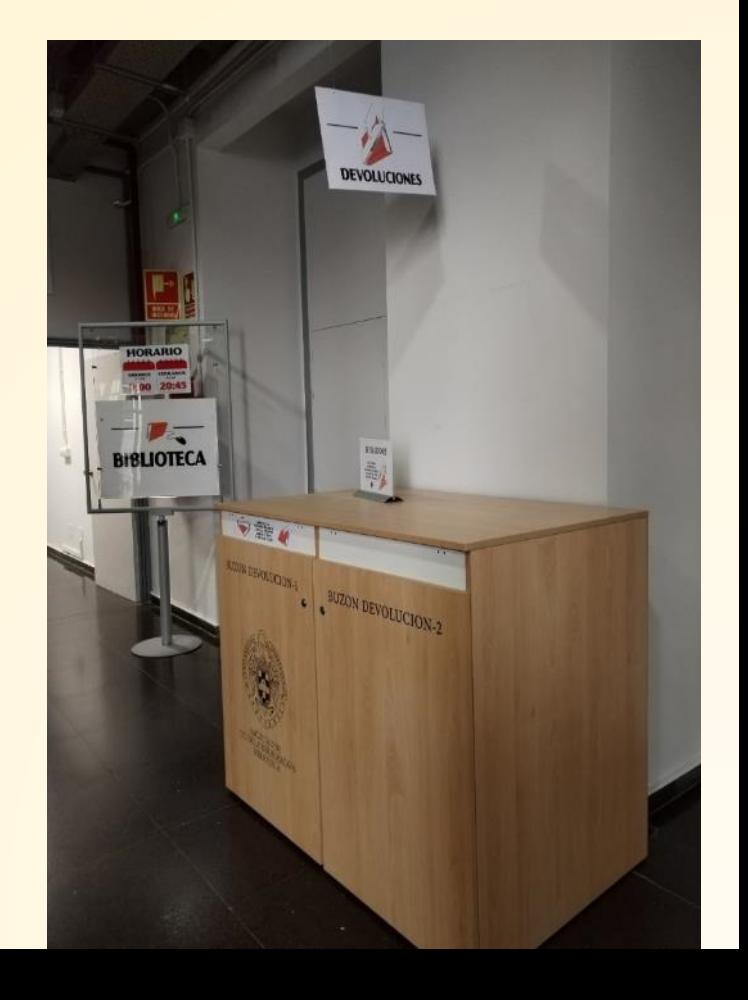

## *PORTÁTILES*

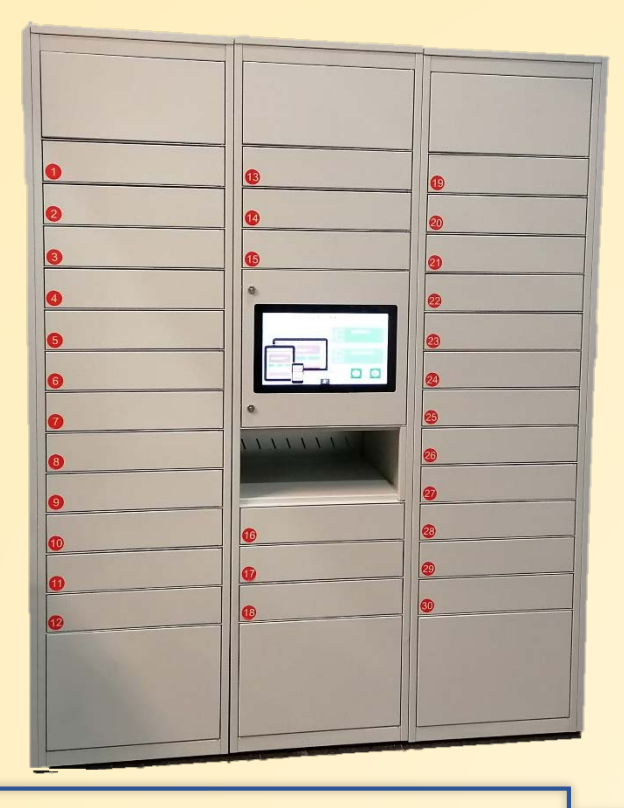

*Entrando a la Biblioteca está el armario para el préstamo/devolución de portátiles.*

*Puedes tenerlo en préstamo durante una semana*

*Este es el armario donde están, también, los reproductores DVD Blu-Ray, auriculares protectores auditivos.* 

### *PRÉSTAMOS*

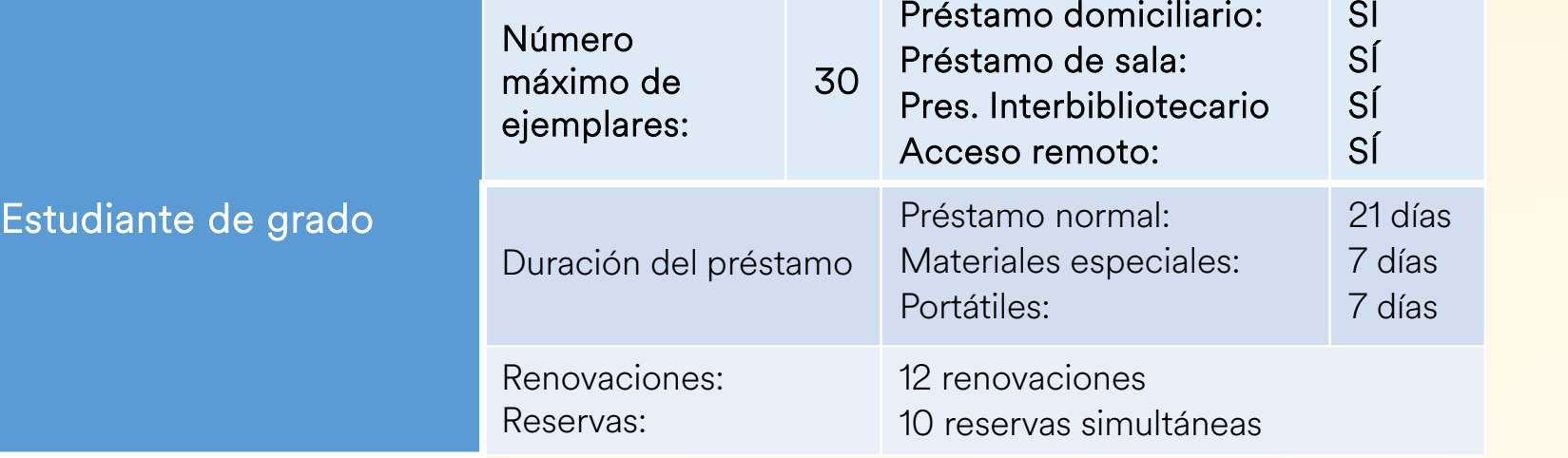

En la **PÁGINA WEB DE LA [BIBLIOTECA](https://biblioteca.ucm.es/inf)** encontrarás toda la información que necesitas. Cualquier duda te la resolvemos en el mostrador de préstamo, por chat, por mail o por teléfono. También, puedes pedir una cita con la biblioteca a través de la [página web.](https://biblioagenda.ucm.es/appointments/atencion-personalizada)

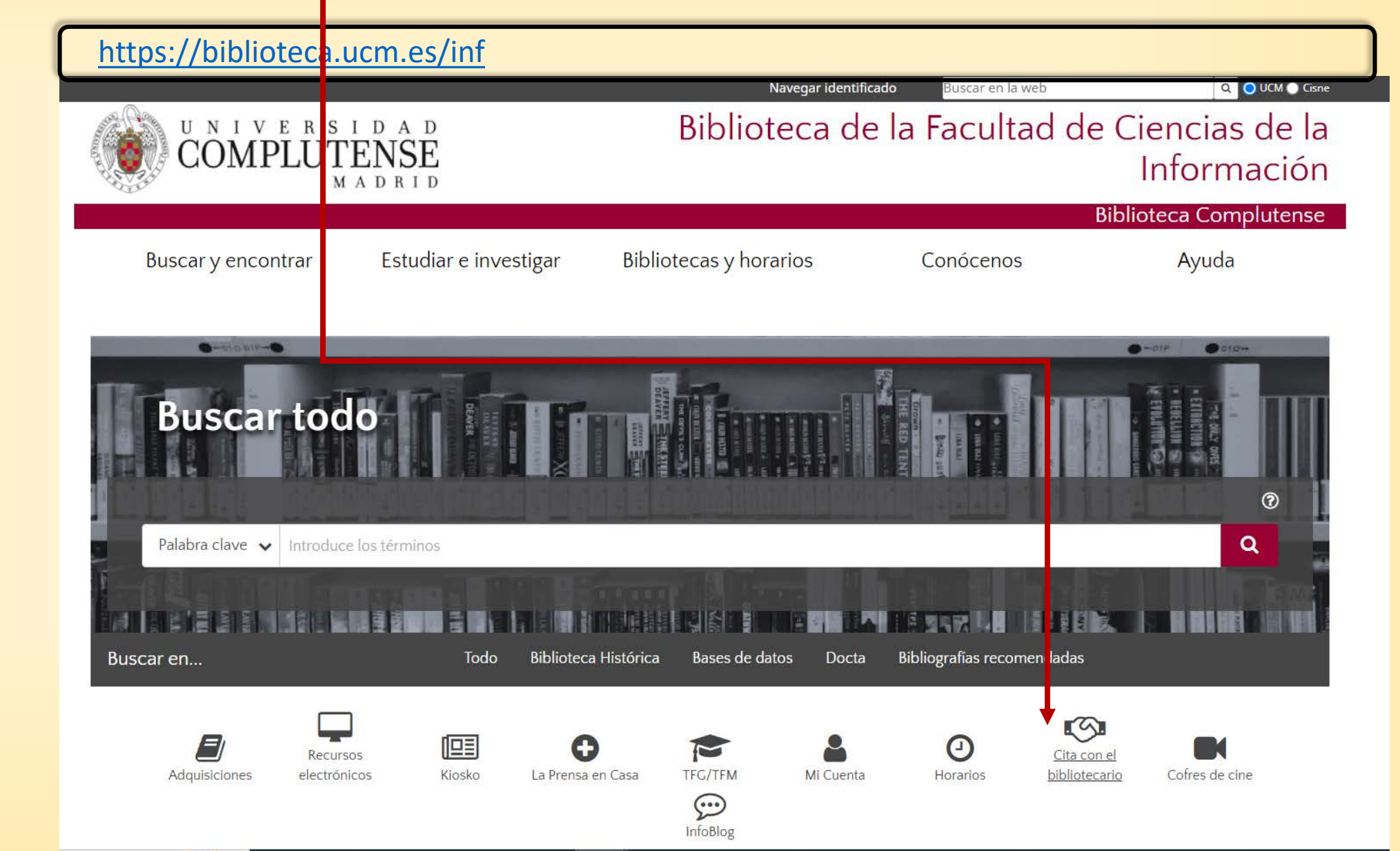

MI CUENTA: es la forma de acceso en línea personalizado a los servicios de la Biblioteca y lo puedes usar en casa, en los desplazamientos, de vacaciones…

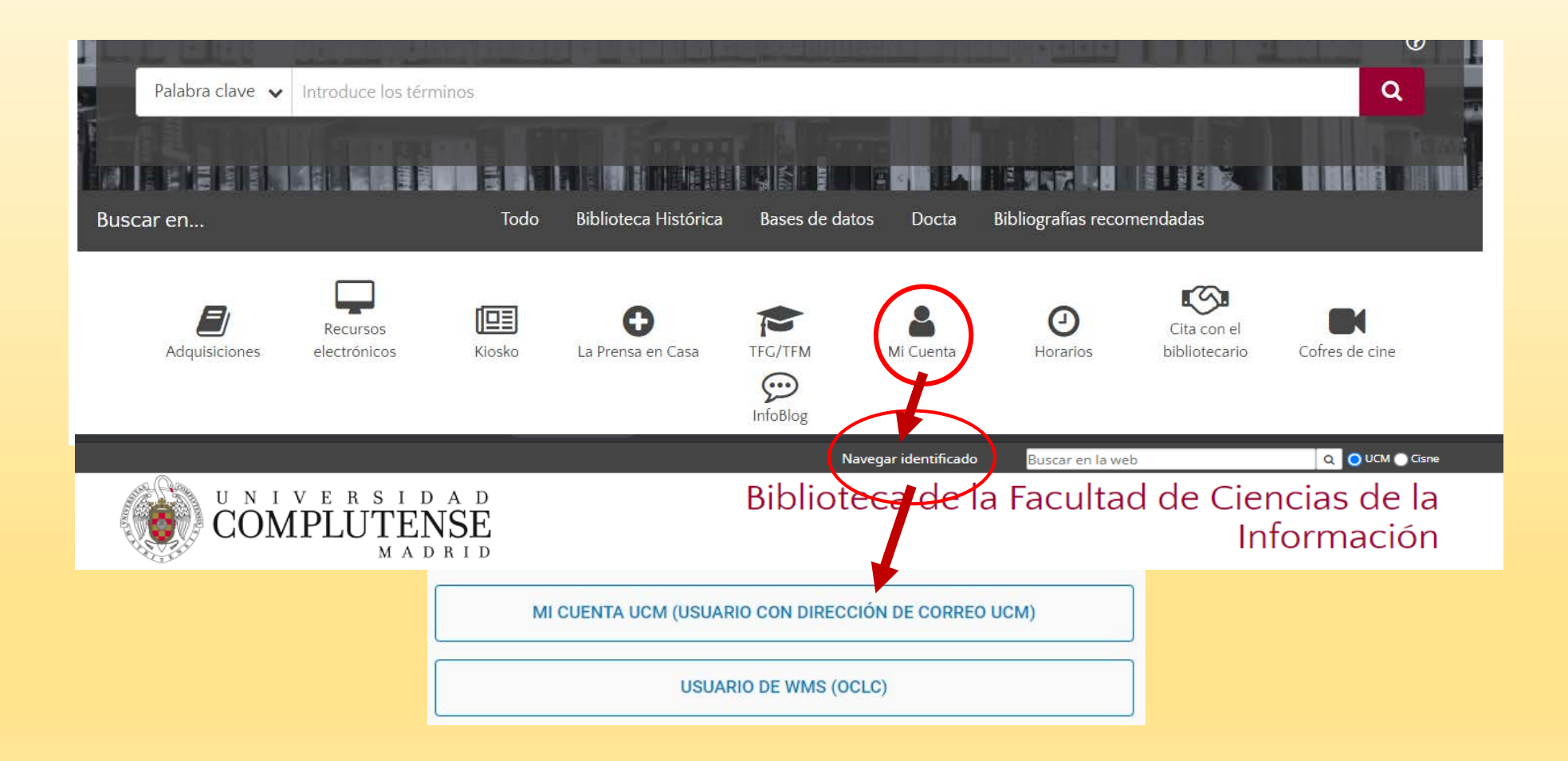

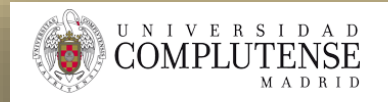

¿Olvidó la contraseña? Más información

Si no dispones de correo UCM pulsa aquí

Acceso Web Unificado a la UCM (Web SSO)

Identificarse correctamente en esta página le habilitará la entrada en la mayoría de las aplicaciones y en los servicios en la nube @UCM.

Contraseña

Dirección de correo UCM

Si tiene activado el Segundo Factor de Autenticación introduzca la clave

> numérica generada con su dispositivo (1)

Acceso Web Unificado

Desde "Mi Cuenta" puedes:

- ✔ ver los libros que tienes prestados y las fechas de devolución
- ✔ realizar reservas y renovaciones y ver las fechas de vencimiento

✔ hacer búsquedas bibliográficas, guardarlas y crear listas personales

□ Confiar en este equipo. ●

Iniciar sesión

✔ [acceder a los recursos](https://biblioteca.ucm.es/recursose/)  electrónicos *(también* desde casa).

Cuando estés fuera de la UCM, tienes que acceder identificado para poder utilizar todos los recursos.

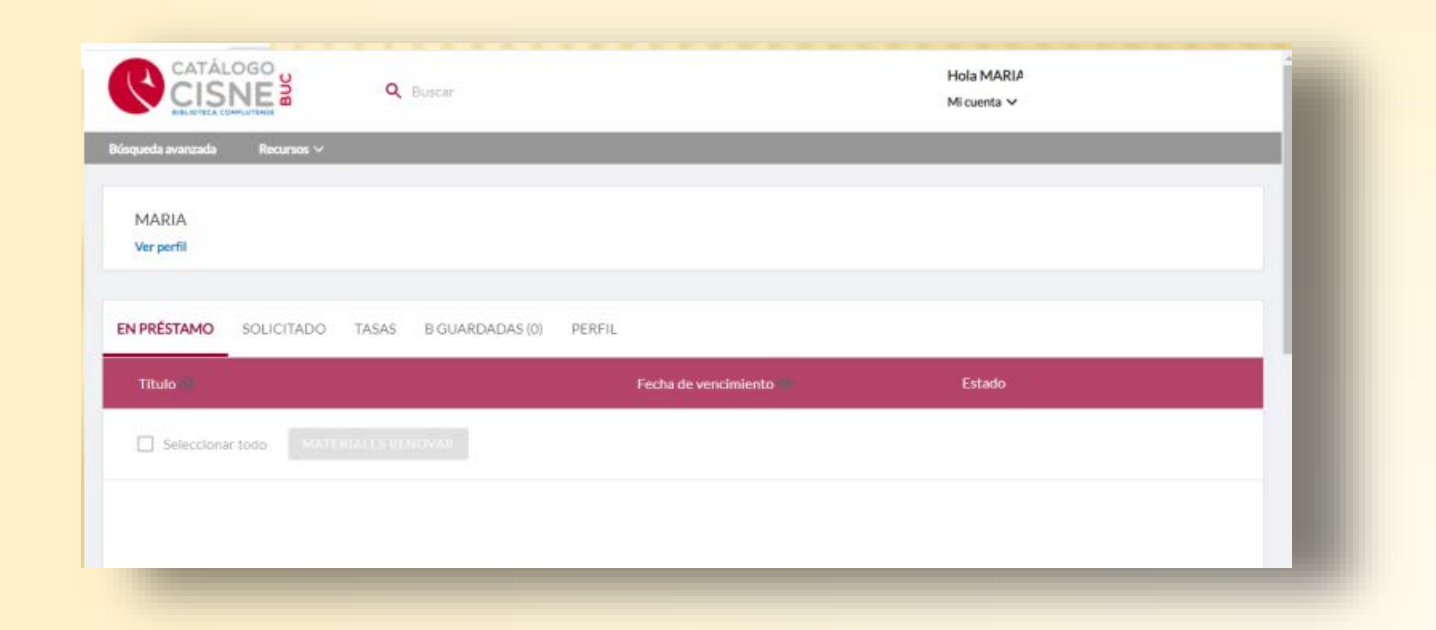

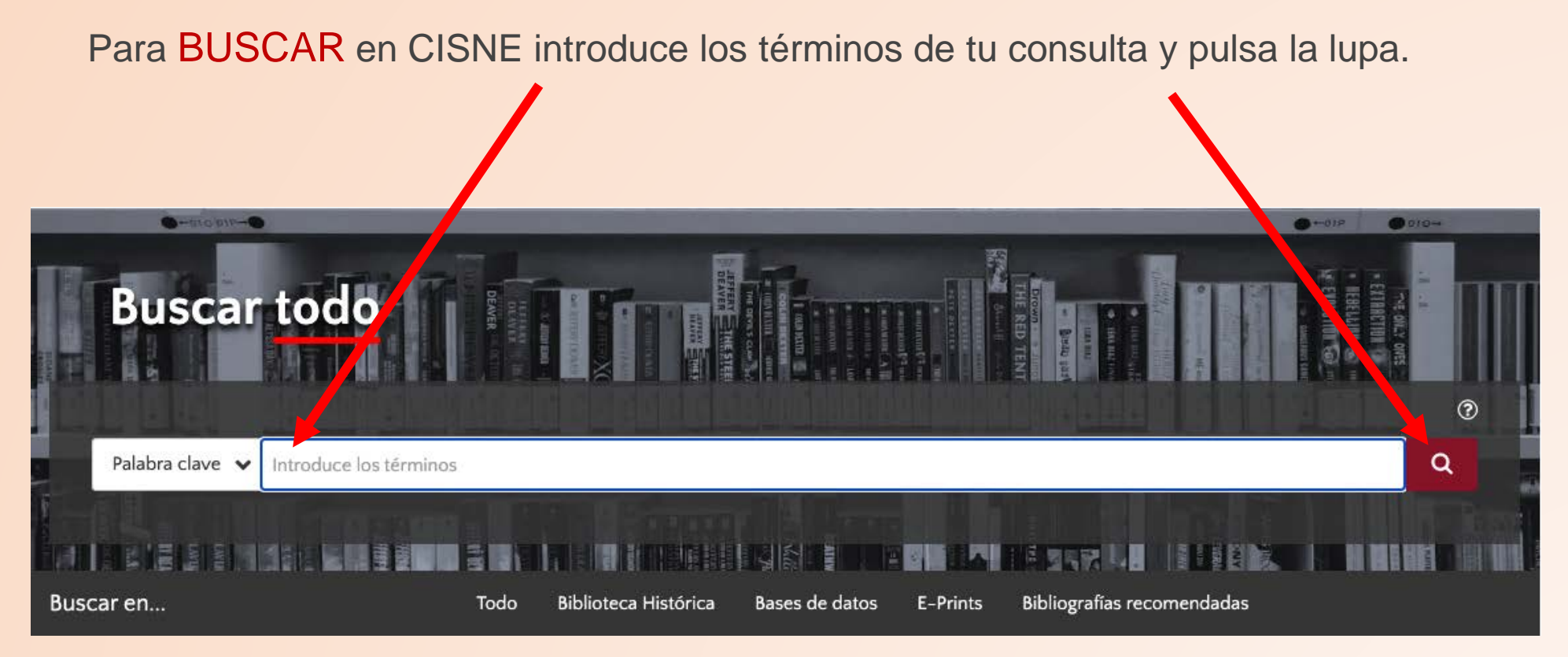

Por defecto busca por palabra clave, pero se puede desplegar y buscar por autor,

tema (materia), título… Palabra clave √ Autor Tema Título O especificando más:Biblioteca Histórica Todo Bases de datos E-Prints Bibliografías recomendadas Una vez realizada la búsqueda, los resultados aparecerán en la parte derecha de la pantalla.

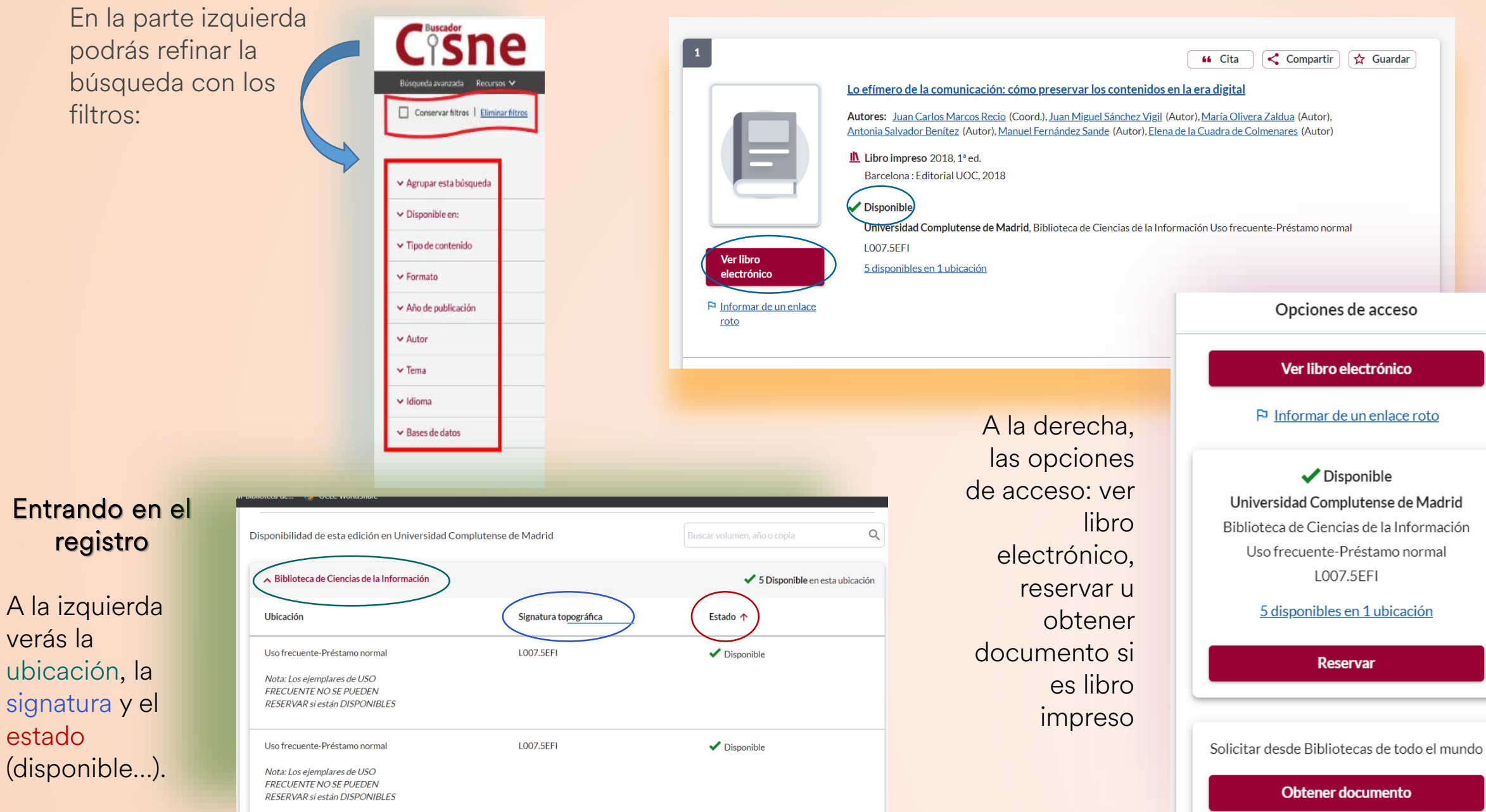

MUY IMPORTANTE: para saber dónde está el libro colocado, en la biblioteca, tienes que pinchar en:

> Contra el viento Autor

> > **UBICACIÓN**

pteca de Ciencias de la Información

Filología-Maria Zambrano

Trabajo Social-Libre acceso

ibre acceso-Préstamo normal

Préstamo normal leca de Geografía e Historia-

lección ocio-Préstamo normal

Biblioteca de l

Caso, Angeles, 1959 Rarcelona : Planeta 2009

SIGNATURA

L860-3"19"CAS

P821.134.2CAScon

LIT 2857

**Q** Inicio/Buscar

Centro: Bca. CC. Información<br>Edificio: Principal Planta: Baja Sala: Sala de Lectura F-0 ciantaria

VOL

 $\vert \cdot \vert$ 

 $\vert \tau \vert$ 

 $\begin{array}{c}\n\overset{\mathsf{U}}{\mathsf{O}}\mathsf{MPLUT}^{\mathsf{E-R}}\overset{\mathsf{S}}{\mathsf{I}}\overset{\mathsf{D}}{\mathsf{D}}\overset{\mathsf{D}}{\mathsf{A}}\overset{\mathsf{D}}{\mathsf{D}} \\
\overset{\mathsf{D}}{\mathsf{O}}\mathsf{MPLUT}^{\mathsf{E}}\overset{\mathsf{N}}{\mathsf{N}}\overset{\mathsf{D}}{\mathsf{B}}\overset{\mathsf{I}}{\mathsf{I}}\overset{\mathsf{D}}{\mathsf{D}}\n\end{array}$ 

Madrid

AN<br>CONTI

860  $-3$ "19" CAS **PORTADA** 

**VO DISPONIBLE** 

Localización del ejemplar con signatura L860-3"19"CAS

**B**ookhi/risk

Universidad **Biblioteca Complutense** 

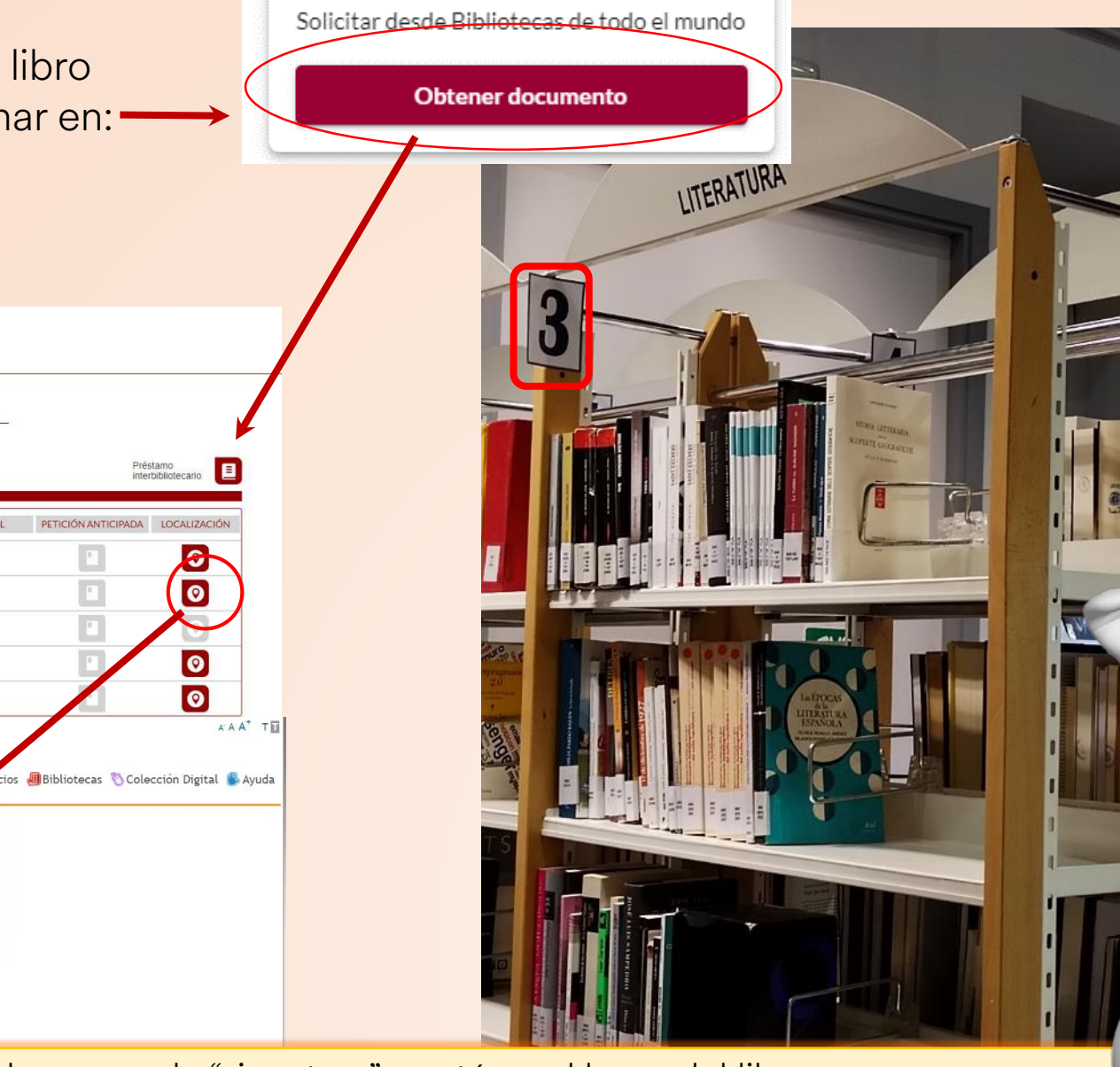

792<br>660-3"20"GON

**IÓDIN** 

El "número" que hay que buscar es la "signatura" y está en el lomo del libro. La primera letra indica la colección: L = "libre acceso" / D = "depósito" / R = "referencia"

### *NOVEDAD*

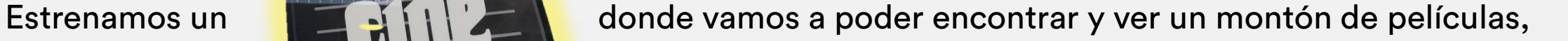

documentales, cortos, podcasts, conciertos... en las teles de la biblioteca con  $\blacksquare$ plataforma web de visionado de películas de la pública.

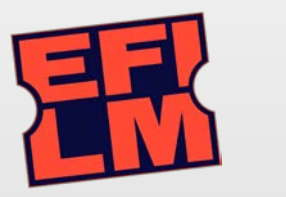

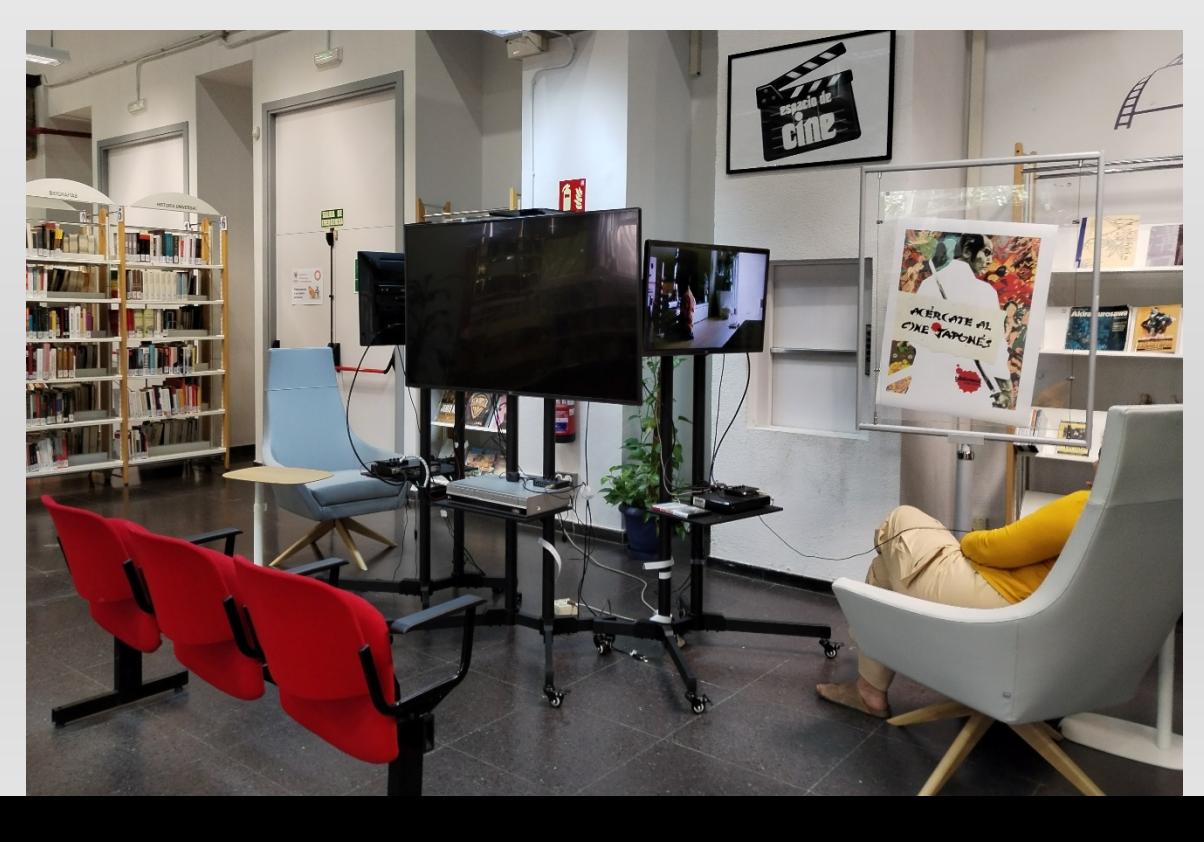

*[eFilm es un servicio de préstamos digitales de películas basado en la red nacional de bibliotecas, vamos, que viene a ser un servicio de streaming para usuarios de bibliotecas].*

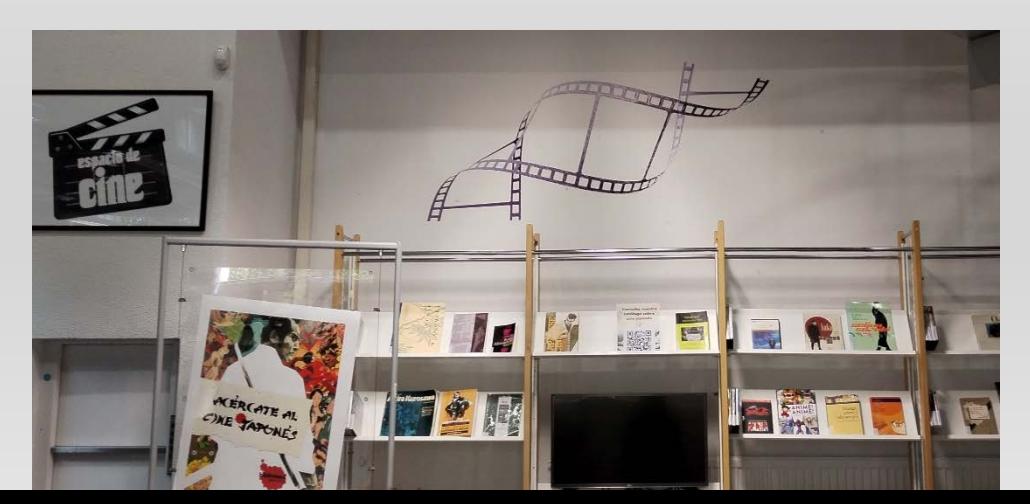

## Otros servicios de la biblioteca

- ✔ [Cursos de formación](https://biblioagenda.ucm.es/calendar/sadi?cid=-1&t=g&d=0000-00-00&cal=-1&inc=0)
- ✔ [Chat](https://biblioteca.ucm.es/)

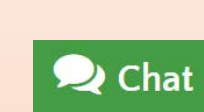

- ✔ Redes sociales:
	- o [Facebook](https://www.facebook.com/BibliotecaCCINF)
	- o [Twitter](https://twitter.com/BIBLIOTECACCINF) (X)
- ✔ [Exposiciones](https://biblioteca.ucm.es/inf/exposiciones)

✔ eFilm

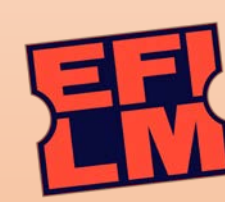

[También te puede interesar:](https://biblioguias.ucm.es/guias)

✔ [Biblioguías](https://biblioguias.ucm.es/guias)

(entre ellas las ["Bibliografías recomendadas](https://biblioguias.ucm.es/er.php?b=c)")

✔ [Kiosko](https://biblioteca.ucm.es/inf/kiosko) y [la prensa en casa](https://biblioteca.ucm.es/inf/kiosko)

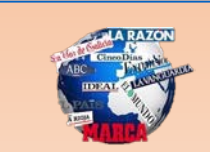

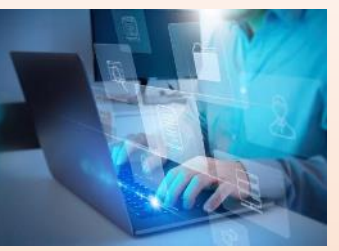

#### Por respeto a tod@s y a un@ mism@

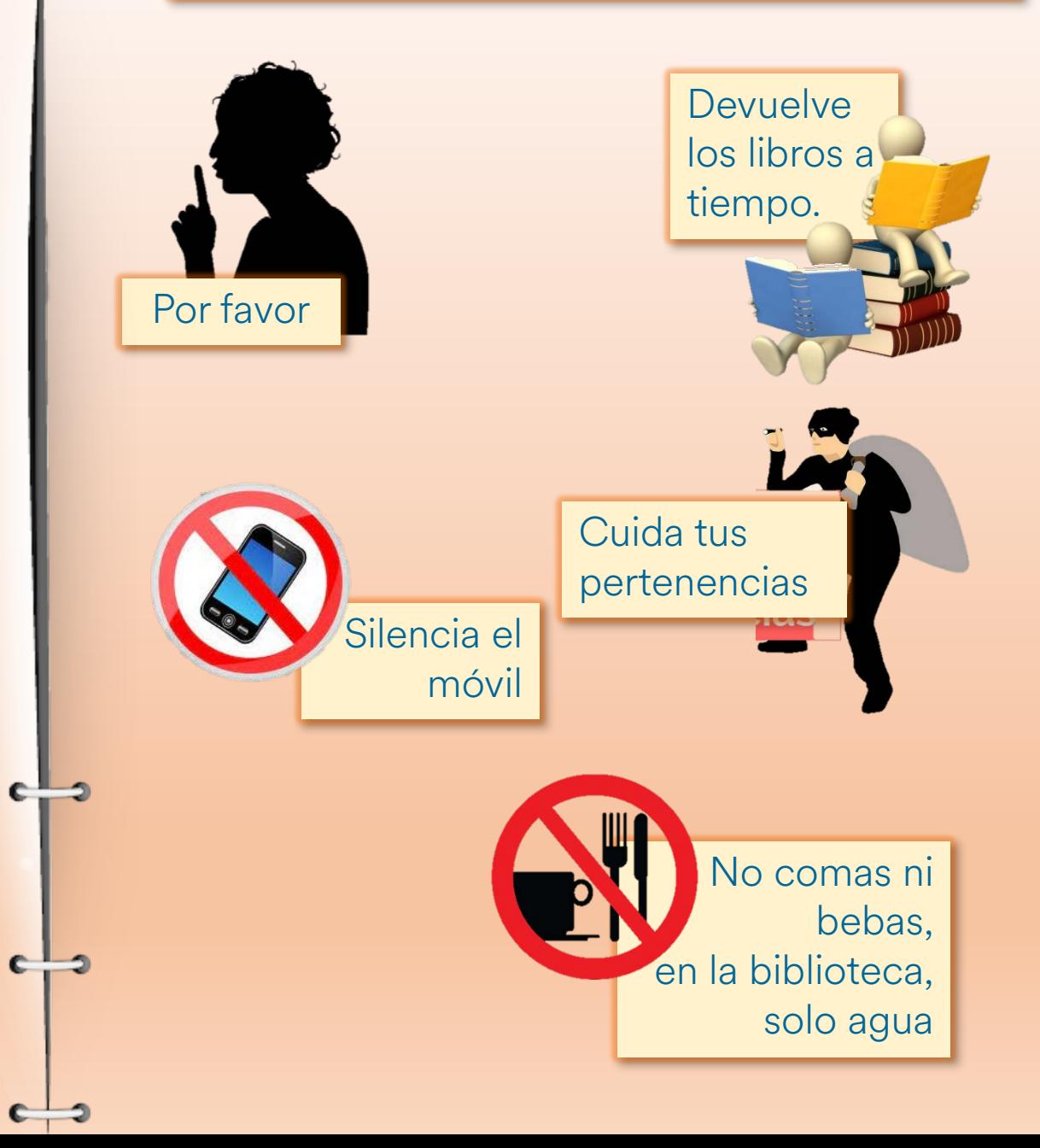

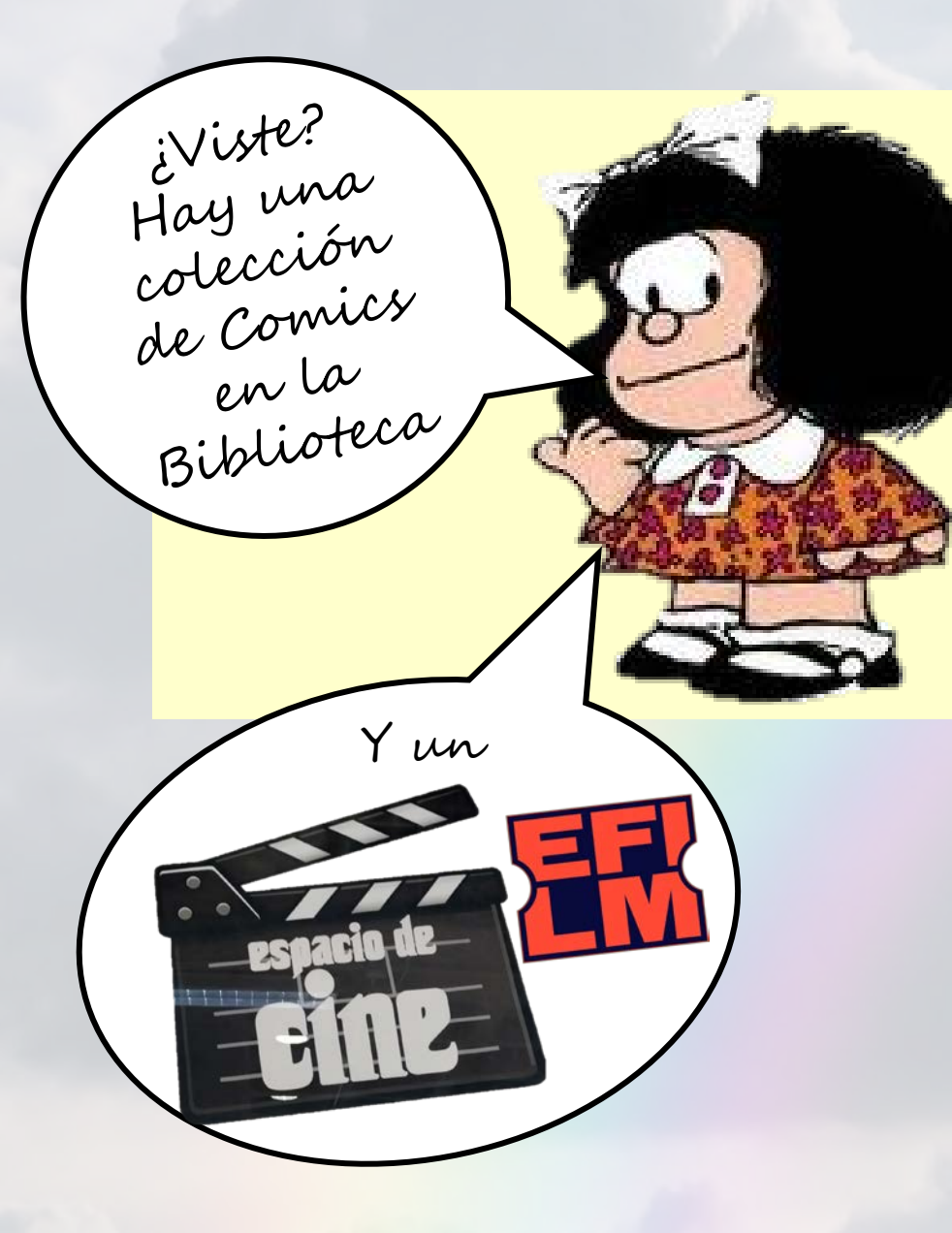

Lo peligroso de vivir sin leer es que te obliga a creer en lo que te digan

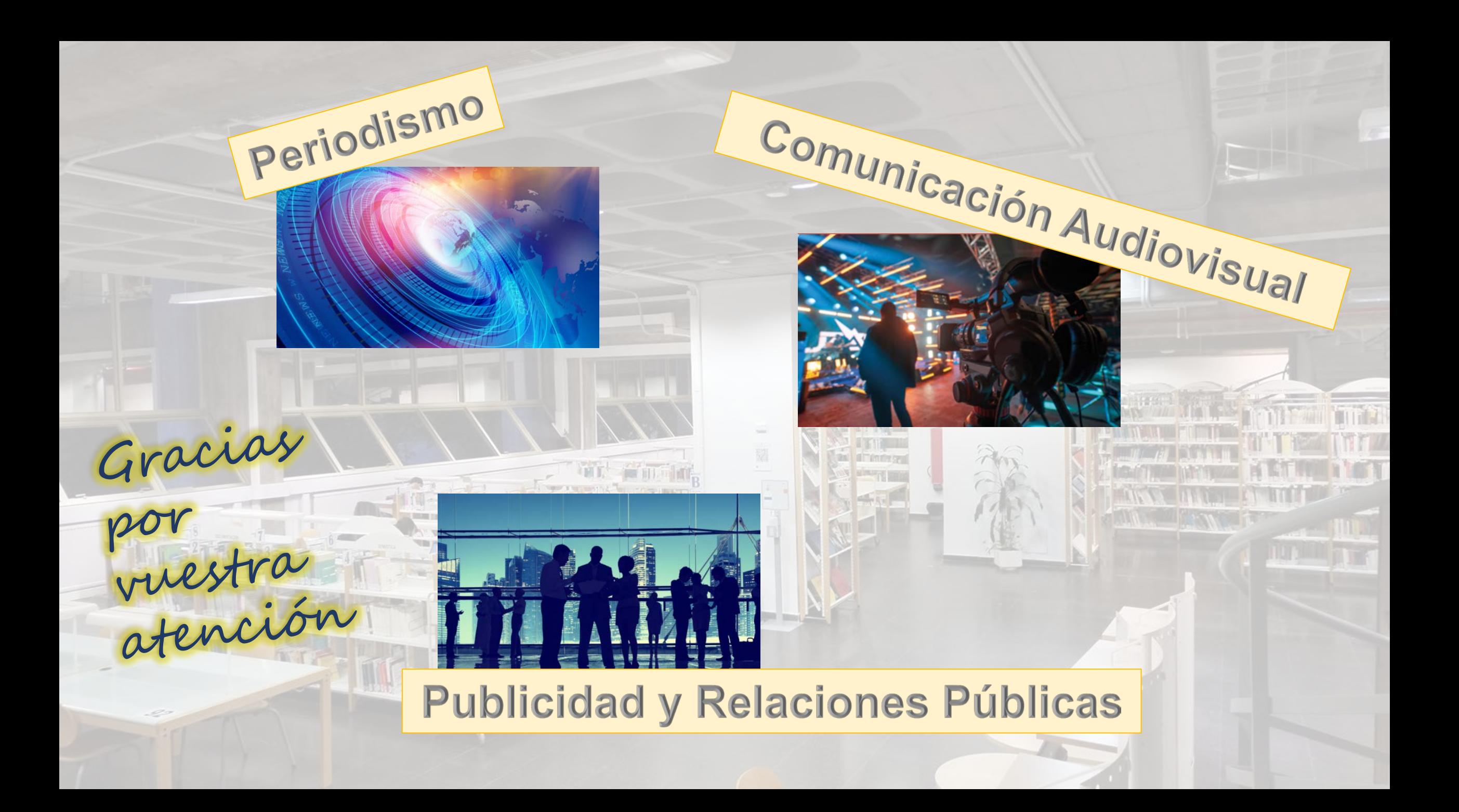